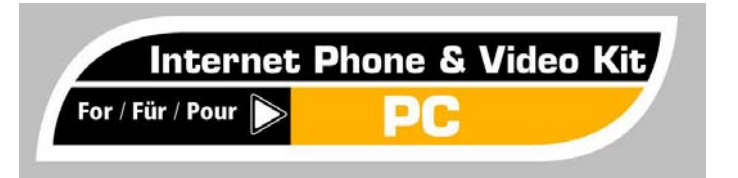

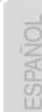

# **USER Manual PACKAGE CONTENTS**

- 1 PC compatible VGA Webcam
- 1 lightweight neckband stereo headphone set with microphone

**I** 

- 1 CD-ROM containing drivers and software tools

## **WEBCAM AND HEADPHONE FEATURES**

#### **Features**

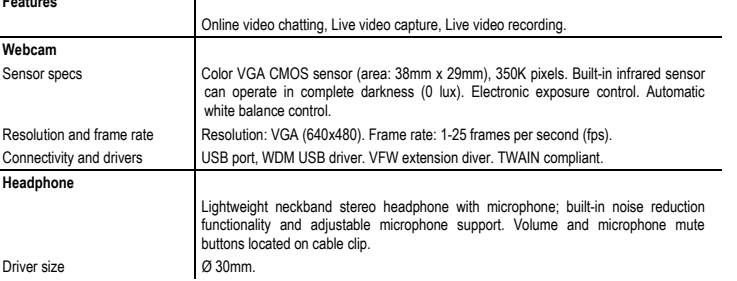

#### **SYSTEM REQUIREMENTS**

- IBM PC (Windows 98 or higher) desktop computer or notebook with USB port
- Memory: minimum 32MB RAM
- CD-ROM drive
- IBM PC: DirectX compatible VGA graphics card

#### **CONNECTING AND INSTALLING THE WEBCAM**

- **1.** Insert the CD containing your Webcam's drivers and software tools into your CD-ROM drive. If the Autorun function is enabled on your computer, the relevant InstallShield screen will display automatically. Should the Autorun function be deactivated on your system, locate the file named **Setup.exe** in the CD's root directory and double-click on its icon to run the program.
- **2.** Follow the instructions displayed onscreen to proceed with the installation. Once the installation process has completed, you may be requested to restart your computer. Please proceed according to the instructions provided.  **Note:** Windows 98 users will be requested to insert the Windows 98 CD in their CD-ROM drive for the installation to complete.
- **3.** Connect your Webcam's USB connector to your computer's USB port. Likewise, connect the microphone and headphone Jacks to the relevant connectors located on your soundboard (these may be color-coded).
- **4.** Start your web-based conferencing, chat or video capture application. Please refer to the relevant software's help file to obtain instructions concerning the software's utilization and functionalities. To adjust the obtained picture's focus, turn the threaded camera lens in the appropriate direction until the Webcam produces a sharp, in-focus picture.

#### **REMOVING THE WEBCAM FROM YOUR SYSTEM**

- **1.** Disconnect the Webcam and headphone connectors from your computer's ports.
- **2.** Click on the program's **Uninstall** shortcut located in the Windows Start menu to proceed; alternatively, you can access the **Add or Remove Programs** option in the Windows Control Panel, then select the relevant programs.
- **3.** Proceed according to the instructions displayed onscreen.

#### **TECHNICAL SUPPORT**

If you encounter a problem with your product, please go to http://ts.thrustmaster.com and click **Technical Support**. From there you will be able to access various utilities (Frequently Asked Questions (FAQ), the latest versions of drivers and software) that may help to resolve your problem. If the problem persists, you can contact the Thrustmaster products technical support service ("Technical Support"):

#### By email:

In order to take advantage of technical support by email, you must first register online. The information you provide will help the agents to resolve your problem more quickly. Click **Registration** on the left-hand side of the Technical Support page and follow the on-screen instructions. If you have already registered, fill in the **Username** and **Password** fields and then click **Login**.

#### By telephone:

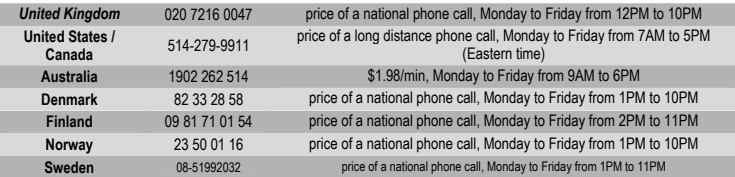

#### **WARRANTY INFORMATION**

Worldwide, Guillemot Corporation S.A. ("Guillemot") warrants to the consumer that this Thrustmaster product will be free from material defects and manufacturing flaws for a period of two (2) years from the original date of purchase. Should the product appear to be defective during the warranty period, immediately contact Technical Support, who will indicate the procedure to follow. If the defect is confirmed, the product must be returned to its place of purchase (or any other location indicated by Technical Support).

Within the context of this warranty, the consumer's defective product will, at Technical Support's option, be either repaired or replaced. Where authorized by applicable law, the full liability of Guillemot and its subsidiaries (including for indirect damages) is limited to the repair or replacement of the Thrustmaster product. The consumer's legal rights with respect to legislation applicable to the sale of consumer goods are not affected by this warranty.

This warranty shall not apply: (1) if the product has been modified, opened, altered, or has suffered damage as a result of inappropriate or abusive use, negligence, an accident, normal wear, or any other cause not related to a material defect or manufacturing flaw; (2) in the event of failure to comply with the instructions provided by Technical Support; (3) to software not published by Guillemot, said software being subject to a specific warranty provided by its publisher.

#### **Additional warranty provisions**

In the United States of America and in Canada, this warranty is limited to the product's internal mechanism and external housing. Any applicable implied warranties, including warranties of merchantability and fitness for a particular purpose, are hereby limited to two (2) years from the date of purchase and are subject to the conditions set forth in this limited warranty. In no event shall Guillemot Corporation S.A. or its affiliates be liable for consequential or incidental damage resulting from the breach of any express or implied warranties. Some States/Provinces do not allow limitation on how long an implied warranty lasts or exclusion or limitation of incidental/consequential damages, so the above limitation may not apply to you. This warranty gives you specific legal rights, and you may also have other legal rights which vary from State to State or Province to Province

#### **COPYRIGHT**

© 2004 Guillemot Corporation S.A. All rights reserved. Thrustmaster® is a registered trademark of Guillemot Corporation S.A. All other trademarks and brand names are hereby acknowledged and are property of their respective owners. Illustrations not binding. Contents, designs and specifications are subject to change without notice and may vary from one country to another.

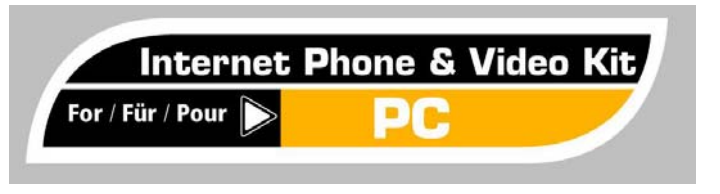

# **Manuel de l'utilisateur**<br>
CONTENU DE L'EMBALLAGE

- 1 Webcam VGA compatible PC
- 1 casque stéréo ultraléger type « cervical » avec microphone
- 1 CD-ROM contenant pilotes et logiciels

#### **CARACTÉRISTIQUES DE LA WEBCAM ET DU CASQUE**

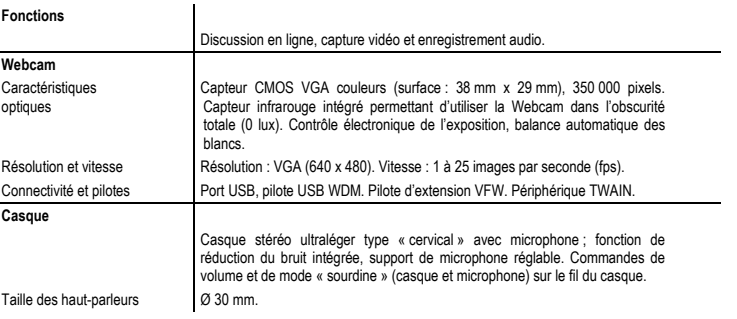

#### **CONFIGURATION REQUISE**

- Poste de travail ou ordinateur portable IBM PC (Windows 98 ou version ultérieure) avec port USB
- Mémoire : 32 Mo de RAM minimum
- Lecteur de CD-ROM
- IBM PC : Carte graphique VGA compatible DirectX

#### **CONNEXION ET INSTALLATION DE LA WEBCAM**

- **1.** Insérez le CD contenant les pilotes et logiciels de votre Webcam dans votre lecteur de CD-ROM. Si la fonction « Exécution automatique » est activée sur votre ordinateur, l'écran de l'Assistant d'installation s'affichera automatiquement. Si la fonction d'exécution automatique est désactivée sur votre système, recherchez le fichier intitulé **Setup.exe** dans le répertoire racine de votre CD, et double-cliquez sur son icône afin de démarrer le programme d'installation.
- **2.** Suivez les instructions affichées à l'écran pour poursuivre l'installation. Une fois la procédure d'installation terminée, le programme vous demandera peut-être de redémarrer votre ordinateur ; veuillez suivre les instructions fournies à l'écran.  **Remarque :** Les utilisateurs de Windows 98 devront installer le CD de Windows 98 dans leur lecteur de CD-ROM pour finaliser l'installation.
- **3.** Branchez le connecteur USB de votre Webcam sur le port USB de votre ordinateur. Ensuite, insérez les fiches Jack du casque et du microphone dans les connecteurs adéquats de votre carte son (ces connecteurs seront parfois identifiés par différentes couleurs).
- **4.** Démarrez votre application de conférence ou de discussion en ligne, ou exécutez votre application de capture vidéo. Reportez-vous au fichier d'aide du logiciel concerné pour obtenir des instructions concernant l'utilisation et les fonctions du logiciel.

Pour ajuster la netteté de l'image filmée par la Webcam, tournez l'objectif fileté de la caméra dans le sens approprié jusqu'à obtenir une image nette et claire.

#### **RETIRER LA WEBCAM DE VOTRE ORDINATEUR**

- **1.** Débranchez les connecteurs de la Webcam et du casque des ports de votre ordinateur.
- **2.** Cliquez sur le raccourci du programme de **Désinstallation** situé dans le **Menu Démarrer** de Windows ; vous pouvez également accéder à la fenêtre **Ajout/suppression de programmes** du **Panneau de configuration** de Windows et sélectionner le(s) programme(s) concerné(s).
- **3.** Suivez ensuite les instructions affichées à l'écran pour désinstaller la Webcam de votre système.

#### **SUPPORT TECHNIQUE**

Si vous rencontrez un problème avec votre produit, rendez-vous sur le site http://ts.thrustmaster.com et cliquez sur **Support Technique**. Vous aurez alors accès à différents services (Foire Aux Questions (FAQ), dernières versions des pilotes et logiciels) susceptibles de résoudre votre problème. Si le problème persiste, vous pouvez contacter le support technique des produits Thrustmaster (« Support Technique ») :

#### Par e-mail :

Pour bénéficier du support technique par e-mail, vous devez d'abord vous enregistrer en ligne. Les informations fournies vont permettre aux techniciens de résoudre plus rapidement votre problème. Cliquez sur **Enregistrement** à gauche de la page Support technique et suivez les instructions à l'écran. Si vous êtes déjà enregistré, renseignez les champs **Nom d'utilisateur** et **Mot de passe** puis cliquez sur **Connexion**.

#### Par téléphone :

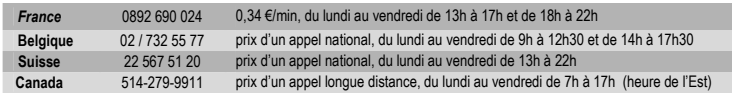

#### **Informations relatives à la garantie**

Dans le monde entier, Guillemot Corporation S.A. (« Guillemot ») garantit au consommateur que le présent produit Thrustmaster est exempt de défauts matériels et de vices de fabrication, et ce, pour une période de deux (2) ans à compter de la date d'achat d'origine. Si, au cours de la période de garantie, le produit semble défectueux, contactez immédiatement le Support Technique qui vous indiquera la procédure à suivre. Si le défaut est confirmé, le produit devra être retourné à son lieu d'achat (ou tout autre lieu indiqué par le Support Technique).

Dans le cadre de la garantie, le consommateur bénéficiera, au choix du Support Technique, du remplacement ou de la réparation du produit défectueux. Lorsque la loi applicable l'autorise, toute responsabilité de Guillemot et ses filiales (y compris pour les dommages indirects) se limite à la réparation ou au remplacement du produit Thrustmaster. Les droits légaux du consommateur au titre de la législation applicable à la vente de biens de consommation ne sont pas affectés par la présente garantie.

Cette garantie ne s'appliquera pas : (1) si le produit a été modifié, ouvert, altéré, ou a subi des dommages résultant d'une utilisation inappropriée ou abusive, d'une négligence, d'un accident, de l'usure normale, ou de toute autre cause non liée à un défaut matériel ou à un vice de fabrication ; (2) en cas de non-respect des instructions du Support Technique ; (3) aux logiciels non-édités par Guillemot, lesdits logiciels faisant l'objet d'une garantie spécifique accordée par leurs éditeurs.

#### **Stipulations additionnelles à la garantie**

Aux États-Unis d'Amérique et au Canada, cette garantie est limitée au mécanisme interne et au boîtier externe du produit. Toute garantie implicite applicable, incluant les garanties de qualité marchande ou d'adaptation à un usage particulier, est limitée à deux (2) ans à compter de la date d'achat et soumise aux conditions de la présente garantie limitée. En aucun cas, Guillemot Corporation S.A. ou ses sociétés affiliées ne sauraient être tenues responsables envers qui que ce soit de tous dommages indirects ou dommages accessoires résultant du non-respect des garanties expresses ou implicites. Certains États/Provinces n'autorisent pas la limitation sur la durée d'une garantie implicite, ou l'exclusion ou la limitation de responsabilité pour les dommages indirects ou accessoires, de sorte que les limitations ou exclusions ci-dessus peuvent ne pas vous être applicables. Cette garantie vous confère des droits spécifiques ; vous pouvez également bénéficier d'autres droits qui peuvent différer d'un État/Province à l'autre.

#### **COPYRIGHT**

© 2004 Guillemot Corporation S.A. Tous droits réservés. Thrustmaster® est une marque déposée de Guillemot Corporation S.A. Toutes les autres marques déposées et noms commerciaux sont reconnus par les présentes et sont la propriété de leurs propriétaires respectifs. Illustrations non contractuelles. Le contenu, la conception et les spécifications sont susceptibles de changer sans préavis et de varier selon les pays.

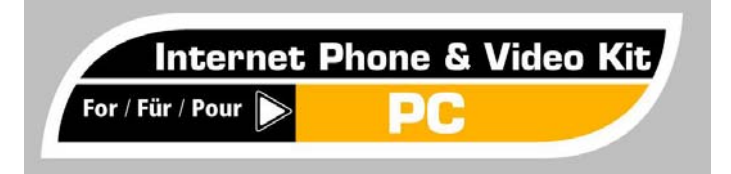

## **Benutzerhandbuch**

#### **PACKUNGSINHALT**

- 1 PC kompatible VGA Webcam
- 1 leichter Stereokopfhörer mit Mikrophon
- 1 CD-ROM mit Treibern und Softwaretools

#### **WEBCAM UND KOPFHÖRER MERKMALE**

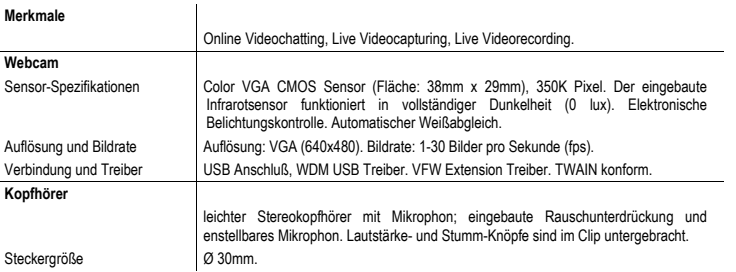

#### **SYSTEMVORAUSSETZUNGEN**

- IBM PC (Windows 98 oder höher) mit USB Anschluß
- Speicher: mindestens 32MB RAM
- CD-ROM-Laufwerk
- IBM PC: DirectX kompatible VGA Grafikkarte

#### **ANSCHLUSS UND INSTALLATION DER WEBCAM**

**Hinweis: Webcam darf nicht angeschlossen werden bevor die Installation beendet ist.** 

- **1.** Legen Sie die CD mit den Treibern und Tools für Ihre Webcam in das CD-ROM-Laufwerk ein. Wenn die AutoRun-Funktion an Ihrem Rechner aktiviert ist, wird der relevante InstallShield-Bildschirm automatisch erscheinen. Sollte die AutoRun-Funktion auf Ihrem System deaktiviert sein, suchen Sie die Datei **Setup.exe** im Root-Verzeichnis der CD und doppelklicken Sie auf das Icon, um das Programm zu starten.
- **2.** Folgen Sie den Bildschirmanweisungen während der Installation. Wenn die Installation beendet ist, werden Sie aufgefordert, Ihren Computer neu zu starten. Bitte fahren Sie gemäß der Bildschirmanweisungen fort.  **Hinweis:** Benutzer von Windows 98 werden aufgefordert, die Windows 98-CD in ihr CD-ROM-Laufwerk einzulegen, um die Installation abzuschließen.
- **3.** Verbinden Sie den USB-Anschluß der Webcam mit dem USB-Anschluß Ihres Computers. Genauso verbinden Sie den Mikrophon- und Kopfhörer-Stecker an die entsprechenden Anschlüsse an Ihrer Soundkarte (diese könnten farbig gekennzeichnet sein).
- **4.** Starten Sie Ihre web-basierte Konferenz, Chat oder Videocapturing Applikation. Bitte sehen Sie in der Hilfe der jeweiligen Software nach, um Anweisungen für den korrekten Gebrauch und die Funktionalitäten der Software zu erhalten.

Um den Fokus des Kamerabildes anzupassen, drehen Sie den Ring der Kameralinse in die passende Richtung bis die Webcam ein scharfes fokussiertes Bild liefert.

#### **ENTFERNEN DER WEBCAM VON IHREM SYSTEM**

- **1.** Stecken Sie die Webcam und die Kopfhörer von Ihrem Computer ab.
- **2**. Klicken Sie auf die **Uninstall** Verknüpfung des Programmes im Windows Startmenü und fortzufahren; alternativ dazu können Sie über **Programme ändern oder entfernen** in der Systemsteuerung das entsprechende Programm entfernen.
- **3.** Befolgen Sie die Bildschirmanweisungen.

#### **TECHNISCHER SUPPORT**

Sollten Sie mit Ihrem Produkt ein Problem haben, besuchen Sie bitte die Seite http://ts.thrustmaster.com und klicken Sie auf **Technischer Support**. Von dort aus können Sie auf verschiedene Instrumente zugreifen (Fragen und Antworten (FAQ), die neuesten Versionen von Treibern und Software), die Ihnen bei der Lösung Ihres Problems helfen könnten. Falls das Problem weiterhin besteht, können Sie mit dem technischen Support der Thrustmaster Produkten in Kontakt treten ("Technischer Support"):

#### Per Email:

Um den Vorzug des technischen Supports per Email in Anspruch nehmen zu können, müssen Sie sich zunächst online registrieren. Mit den Informationen, die Sie uns so zukommen lassen, können die Mitarbeiter Ihr Problem schneller lösen. Klicken Sie auf **Registrierung** links auf der Seite des technischen Supports und folgen Sie den Instruktionen auf dem Bildschirm. Falls Sie bereits registriert sind, füllen Sie die Textfelder **Anwendername** und **Paßwort** aus und klicken dann auf **Login**.

#### Per Telefon:

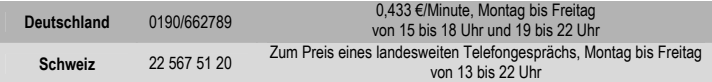

#### **GEWÄHRLEISTUNGSINFORMATION**

Guillemot Corporation S.A. ("Guillemot") bietet dem Kunde weltweit eine 2-jährige Garantie auf Materialschäden und Herstellungsmängel ab dem Kaufdatum. Sollte das Produkt dennoch während dieser 2 Jahre Schäden oder Mängel aufweisen, kontaktieren Sie unverzüglich den Technischen Support, der Ihnen mitteilt, wie weiter zu verfahren ist. Sollte ein Defekt vorliegen, muß das Produkt dort zurückgegeben werden, wo es gekauft wurde (oder an die vom Technischen Support angegebene Adresse).

Im Rahmen dieser Garantie wird das defekte Produkt des Kunden nach Ermessen des Technischen Supports entweder repariert oder ersetzt. Überall wo es geltendes Recht zulässt, wird die volle Haftung von Guillemot und seinen Niederlassungen (einschließlich für indirekte Beschädigungen), begrenzt auf die Reparatur oder den Ersatz des Thrustmaster Produktes, übernommen. Die Rechte des Käufers entsprechend geltendem Recht im jeweiligen Land werden nicht durch diese Garantie beeinflusst.

Diese Garantie tritt nicht ein bei: (1) falls am Produkt etwas verändert wurde oder es geöffnet wurde, ein Schaden durch unangebrachte Nutzung, Fahrlässigkeit, einen Unfall, Verschleiß oder irgendeinen anderen Grund verursacht wurde, der nicht im Zusammenhang mit einem Materialdefekt oder Herstellungsmangel aufgetreten ist; (2) im Falle der Nichteinhaltung der durch den Technischen Support erteilten Anweisungen; (3) Die Software, die nicht von Guillemot herausgegeben wurde, unterliegt der speziellen Garantie des Herausgebers.

#### **COPYRIGHT**

© 2004 Guillemot Corporation S.A. Alle Rechte vorbehalten. Thrustmaster® ist ein eingetragenes Warenzeichen der Guillemot Corporation S.A. All anderen Warenzeichen und Markennamen hiermit anerkannt und Eigentum der jeweiligen Eigentümern. Illustrationen nicht bindend. Inhalte, Designs und Spezifikationen können ohne vorherige Bekanntmachung geändert werden und können von einem Land zu einem anderen variieren.

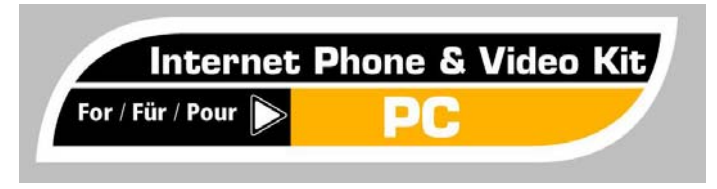

# **Gebruikershandleiding Gebruikershandleiding**

- 1 VGA webcam, geschikt voor pc
- 1 lichtgewicht stereokoptelefoon met microfoon en draagband

 $\mathbf{I}$ 

- 1 CD-ROM met stuurprogrammatuur en diverse tools

#### **WEBCAM EN KOPTELEFOON - SPECIFICATIES**

#### **Functies**

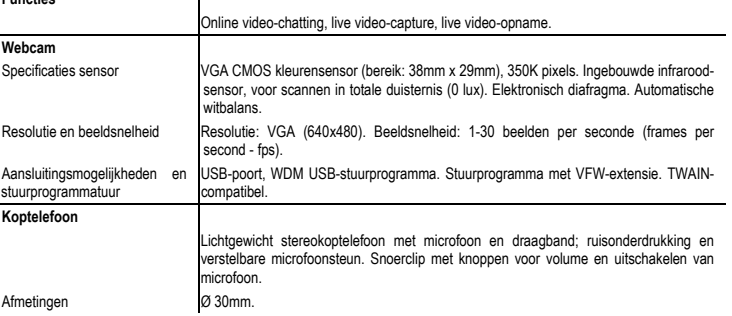

#### **SYSTEEMVEREISTEN**

- IBM PC (Windows 98 of hoger), desktop-model of notebook, met USB-poort
- Geheugen: minimaal 32 MB RAM
- CD-ROM-station
- IBM PC: DirectX-compatibele grafische kaart, VGA

#### **WEBCAM AANSLUITEN EN INSTALLEREN**

#### **Opmerking: sluit de webcam niet aan voordat de installatie is afgerond.**

- **1.** Plaats de CD met stuurprogrammatuur en tools in het CD-ROM-station. Als uw computer is ingesteld op automatisch uitvoeren van programma's, zal het InstallShield-scherm meteen verschijnen. Is dit niet het geval, dan zoekt u in de hoofdmap van de CD het bestand **Setup.exe** en dubbelklikt u op dit bestand om het installatieprogramma te starten.
- **2.** Volg de instructies op het scherm om de installatie uit te voeren. Als de installatie voltooid is, kan het zijn dat u verzocht wordt de computer opnieuw te starten. Volg de instructies die op het scherm worden weergegeven.  **Opmerking:** Als u met Windows 98 werkt, zal het programma u vragen voor afronding van de installatie de Windows 98-CD-ROM in het CD-ROM-station te plaatsen.
- **3.** Sluit het snoer van de webcam aan op de USB-poort van uw computer. Sluit microfoon en koptelefoon aan op de daarvoor bedoelde uitgangen van de geluidskaart van uw computer. (In de meeste gevallen zijn deze aansluitingen voorzien van een kleurcode.)
- **4.** Start de applicatie die u gebruikt voor internet-conferenties, chat-sessies of video-opnamen. Raadpleeg de Help van het betreffende programma voor instructies over gebruik en mogelijkheden van de software.

U kunt het beeld van de webcam scherpstellen door de lens in een van beide richtingen te draaien.

#### **DE WEBCAM UIT HET SYSTEEM VERWIJDEREN**

- **1.** Koppel de aansluitingen van webcam en koptelefoon los van de desbetreffende poorten en uitgangen.
- **2.** Klik op de snelkoppeling **Verwijderen (Uninstall)** van het programma in het menu Start van Windows. U kunt ook het Configuratiescherm openen en daar de optie **Programma's toevoegen of verwijderen** kiezen. Vervolgens selecteert u het te verwijderen programma.
- **3.** Volg de instructies op het scherm.

#### **TECHNICAL SUPPORT**

Als u problemen hebt met uw product, gaat u naar http://ts.thrustmaster.com en klikt u op **Technical Support**. Vanaf hier hebt u toegang tot verschillende onderwerpen zoals hulpprogramma's, de FAQ (veelgestelde vragen) en de meest recente drivers en software die u helpen bij het vinden van oplossingen. Als het probleem zich blijft voordoen, neem dan contact op met de Thrustmaster product technical support service ("Technical Support"):

#### Per e-mail:

Voordat u gebruik kunt maken van technisch ondersteuning per e-mail dient u zich eerst online te registreren. Met de door u verstrekte informatie kan uw probleem sneller en beter worden opgelost. Klik op **Registration** aan de linkerzijde van de pagina Technical Support en volg de aanwijzingen op het scherm. Inidien u reeds geregistreerd bent, vult u de velden **Username** en **Password** in en klikt u op **Login**.

#### Per telefoon:

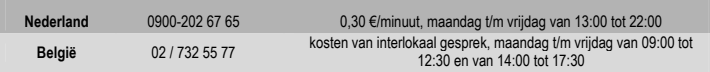

#### **Garantie informatie**

Wereldwijd garandeert Guillemot Corporation S.A. ("Guillemot") de consument dat dit Thrustmaster-product gedurende een periode van twee (2) jaar vanaf de oorspronkelijke aankoopdatum vrij zal zijn van materiaal- en fabricagefouten. Indien u in de garantieperiode een defect meent te constateren aan dit product, neem dan onmiddellijk contact op met de Technical Support die u zal informeren over de te volgen procedure. Als het defect wordt bevestigd, dan dient het product te worden geretourneerd naar de plaats van aankoop (of een andere locatie die wordt opgegeven door Technical Support).

Binnen het gestelde van deze garantie wordt het defecte product van de consument gerepareerd of vervangen, zulks ter beoordeling van Technical Support. Indien toegestaan door van kracht zijnde wetgeving, beperkt de volledige aansprakelijkheid van Guillemot en haar dochterondernemingen (inclusief de aansprakelijkheid voor indirecte schade) zich tot het repareren of vervangen van het Thrustmaster product. De wettelijke rechten van de klant volgens de wetgeving van toepassing op de verkoop van consumentproducten worden op generlei wijze beperkt door deze garantie. Deze garantie is niet van kracht: (1) indien het product gemodificeerd, geopend of gewijzigd is, of beschadigd ten gevolge van oneigenlijk of onvoorzichtig gebruik, verwaarlozing, een ongeluk, normale slijtage, of enig andere oorzaak niet gerelateerd aan een materiaal- of fabricagefout; (2)

indien u zich niet houdt aan de instructies zoals verstrekt door Technical Support; (3) op software die niet is gepubliceerd door Guillemot en daardoor onder de specifieke garantie valt zoals verstrekt door degene die deze software publiceert.

#### **COPYRIGHT**

© 2004 Guillemot Corporation S.A. Alle rechten voorbehouden. Thrustmaster® is een geregistreerd handelsmerk van Guillemot Corporation S.A. Alle andere handelsmerken en merknamen zijn eigendom van de respectieve eigenaars. Afbeeldingen zijn niet bindend. Inhoud, ontwerp en specificaties kunnen zonder aankondiging worden gewijzigd en kunnen per land verschillen.

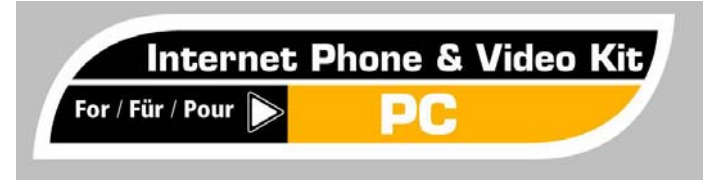

# **Manuale d'uso CONTENUTO DELLA CONFEZIONE**

- 1 Webcam VGA compatibile per PC
- 1 set di cuffie stereo ultraleggero con microfono "dietro il collo"
- 1 CD-ROM contenente driver e programmi utili

#### **CARATTERISTICHE DELLA WEBCAM E DELLE CUFFIE**

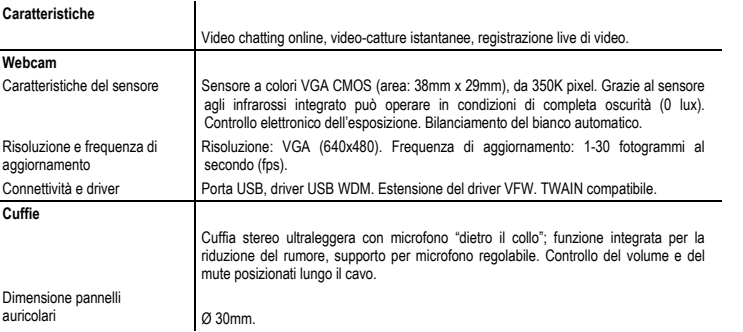

#### **REQUISITI DI SISTEMA**

- IBM PC (Windows 98 o superiore) desktop o portatile con porta USB

- Memoria: minimo 32MB di RAM
- Lettore CD-ROM
- IBM PC: Scheda video VGA DirectX compatibile

#### **COLLEGAMENTO ED INSTALLAZIONE DELLA WEBCAM**

#### **Nota: la webcam non deve essere collegata prima che la procedura di installazione sia completata.**

- **1.** Inserisci nel tuo lettore CD-ROM il CD contenente i driver della tua Webcam ed il software. Se nel tuo computer è attiva la funzione di avvio automatico, apparirà automaticamente la finestra di InstallShield. Qualora la funzione di avvio automatico fosse disabilitata, nella root del CD individua il file **Setup.exe** e fai doppio clic sulla sua icona per avviare il programma.
- **2.** Per procedere all'installazione, segui le istruzioni che appariranno sullo schermo. Una volta terminata la procedura di installazione, potrebbe esserti richiesto di riavviare il computer. Attieniti alle istruzioni che ti vengono fornite.  **Nota:** agli utenti di Windows 98, per completare l'installazione, potrebbe essere richiesto di inserire nel lettore CD-ROM il CD di Windows 98.
- **3.** Collega il connettore USB della tua webcam alla porta USB del tuo computer. Allo stesso modo, collega i jack di microfono e cuffie ai relativi connettori della tua scheda sonora (distinguibili tramite i vari colori).
- **4.** Avvia la tua conferenza via web, la tua chat o il programma di acquisizione video. Per ottenere ulteriori informazioni sull'utilizzo e sulle funzioni dei vari programmi, consulta il relativo file di aiuto.

Per regolare la messa a fuoco delle immagini, ruota la lente della webcam in un senso o nell'altro, finché non otterrai un'immagine chiara e ben a fuoco.

#### **RIMOZIONE DELLA WEBCAM DAL TUO SISTEMA**

- **1.** Scollega i connettori della webcam e delle cuffie dalle porte del tuo computer.
- **2.** Clicca su **Uninstall** nella scorciatoia del programma presente nel menu Start di Windows; in alternativa, puoi utilizzare l'opzione **Installazione applicazioni** del Pannello di controllo di Windows, selezionando poi il programma in questione.
- **3.** Attieniti alle istruzioni che compariranno sullo schermo.

#### **ASSISTENZA TECNICA**

Se hai avuto problemi con il tuo prodotto, visita il sito http://ts.thrustmaster.com e clicca su **Technical Support**. Da lì potrai accedere a vari servizi (domande più frequenti (FAQ), driver e software più recenti) che potranno aiutarti a risolvere il problema riscontrato. Qualora il problema dovesse persistere, puoi contattare il servizio di assistenza tecnica dei prodotti Thrustmaster ("Assistenza Tecnica"):

#### Tramite email:

Per poter godere di assistenza tecnica tramite email, dovrai prima effettuare la registrazione online. Le informazioni che fornirai aiuteranno gli esperti a risolvere rapidamente il tuo problema. Nella parte sinistra della pagina "Technical Support", clicca su **Registration** e segui le istruzioni che appariranno sullo schermo. Se sei già registrato, riempi i campi **Username** e **Password** e clicca quindi su **Login**.

#### Via telefono:

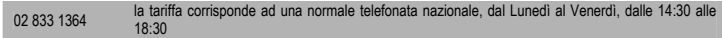

#### **INFORMAZIONI SULLA GARANZIA**

Internazionalmente, Guillemot Corporation S.A. ("Guillemot") garantisce l'acquirente che questo prodotto Thrustmaster è privo di vizi produttivi o difetti di materiale per un periodo di due (2) anni dalla data di acquisto. Nel caso il prodotto si riveli difettoso durante il periodo di garanzia, contattare immediatamente l'Assistenza Tecnica, che indicherà la procedura da seguire. Qualora il difetto venga confermato, il prodotto dovrà essere riconsegnato al luogo di acquisto (o in qualsiasi altro luogo specificato dall'Assistenza Tecnica).

Nel contesto della garanzia, il prodotto difettoso dell'acquirente verrà riparato oppure sostituito, a seconda della scelta operata dall'Assistenza Tecnica. Dove autorizzato dalla legge vigente, la responsabilità di Guillemot e le sue filiali (includendo qualsiasi danno indiretto) è limitata alla riparazione o alla sostituzione del prodotto Thrustmaster. I diritti dell'acquirente nel rispetto della legislazione vigente applicabile alla vendita di beni al consumatore non sono annullati dalla presente garanzia.

Questa garanzia perde di validità: (1) se il prodotto è stato modificato, aperto, alterato, o ha subito un danno come risultato da uso inappropriato, negligenza, danni accidentali, normale usura o qualsiasi altra causa non direttamente collegata con un difetto di materiale o un vizio di produzione; (2) nel caso di mancato adempimento nell'esecuzione delle procedure indicate dall'Assistenza Tecnica; (3) per il software non prodotto da Guillemot, poiché per questo caso è valida la garanzia fornita dal suo produttore.

#### **COPYRIGHT**

© 2004 Guillemot Corporation S.A. Tutti i diritti riservati. Thrustmaster® è un marchio registrato da Guillemot Corporation S.A. Tutti gli altri marchi e nomi di prodotti vengono qui citati previa autorizzazione ed appartengono ai legittimi proprietari. I contenuti, il design e le caratteristiche possono essere oggetto di modifiche senza preavviso e possono variare da un Paese all'altro.

# **Manual del usuario**

#### **CONTENIDOS DEL PAQUETE**

- 1 Webcam VGA compatible con PC

- 1 conjunto de auriculares ligeros estéreo con micrófono y banda para el cuello
- 1 CD-ROM que contiene controladores y herramientas software

For / Für / Pour

#### **CARACTERÍSTICAS DE LA WEBCAM Y DE LOS AURICULARES**

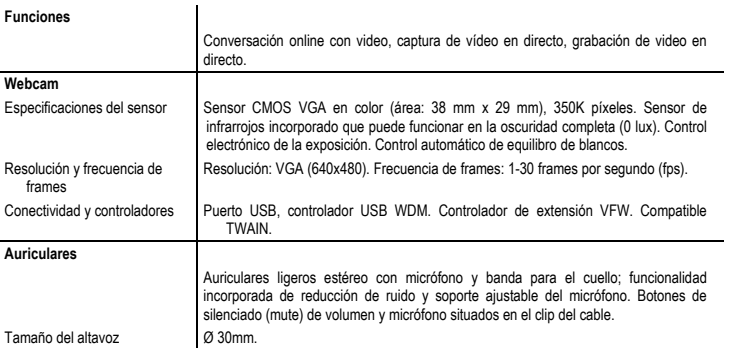

#### **REQUISITOS DEL SISTEMA**

- Ordenador portátil o de sobremesa IBM PC (Windows 98 o superior) con puerto USB
- Memoria: mínimo 32 MB de RAM
- Unidad de CD-ROM
- IBM PC: tarjeta gráfica VGA compatible DirectX

### **CONEXIÓN E INSTALACIÓN DE LA WEBCAM**

**Nota: no se debe conectar la Webcam hasta que se haya terminado la instalación.** 

- **1.** Inserta el CD que contiene los controladores de tu Webcam y las herramientas software en tu unidad de CD-ROM. Si tu ordenador tiene activada la característica de Reproducción automática, se mostrará automáticamente la pantalla correspondiente de InstallShield. Si la función de Reproducción automática estuviese desactivada en tu sistema, localiza el archivo llamado **Setup.exe** en el directorio raíz del CD y haz doble clic en su icono para ejecutar el programa.
- **2.** Sigue las instrucciones mostradas en pantalla para continuar con la instalación. Una vez que se haya completado el proceso de instalación, puede que se te pida que reinicies tu ordenador. Procede según las instrucciones proporcionadas.

 **Nota:** a los usuarios de Windows 98 se les pedirá que inserten el CD de Windows 98 en su unidad de CD-ROM para completar la instalación.

- **3.** Enchufa el conector USB de tu Webcam en el puerto USB de tu ordenador. Igualmente, enchufa los Jacks del micrófono y de los auriculares en los conectores correspondientes situados en tu tarjeta de sonido (pueden tener un código de colores).
- **4.** Inicia tu aplicación de captura de vídeo, chat o conferencia basada en web. Consulta el archivo de ayuda del software correspondiente para obtener instrucciones relativas a la utilización y funcionalidad del software.

Para ajustar el foco de la imagen obtenida, gira la lente enroscada de la cámara en la dirección apropiada hasta que la Webcam produzca una imagen nítida y enfocada.

#### **ELIMINACIÓN DE LA WEBCAM DE TU SISTEMA**

- **1.** Desenchufa los conectores de la Webcam y de los auriculares de los puertos de tu ordenador.
- **2.** Haz clic en el acceso directo al programa **Uninstall** situado en el menú Inicio de Windows para continuar; de forma alternativa, puedes acceder a la opción **Agregar o quitar programas** en el Panel de Control de Windows, y después seleccionar los programas correspondientes.
- **3.** Continúa según las instrucciones mostradas en pantalla.

#### **SOPORTE TÉCNICO**

Si encuentras un problema con tu producto, visita http://ts.thrustmaster.com y haz clic en **Technical Support**. Desde allí podrás acceder a distintas utilidades (preguntas frecuentes (Frequently Asked Questions, FAQ), las últimas versiones de controladores y software) que pueden ayudarte a resolver tu problema. Si el problema persiste, puedes contactar con el servicio de soporte técnico de los productos de Thrustmaster ("Soporte Técnico"):

#### Por correo electrónico:

Para utilizar el soporte técnico por correo electrónico, primero debes registrarte online. La información que proporciones ayudará a los agentes a resolver más rápidamente tu problema. Haz clic en **Registration** en la parte izquierda de la página de Soporte técnico y sigue las instrucciones en pantalla. Si ya te has registrado, rellena los campos **Username** y **Password** y después haz clic en **Login**.

#### Por teléfono:

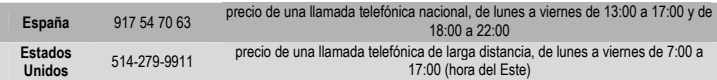

#### **Información de garantía**

En todo el mundo, Guillemot Corporation S.A. ("Guillemot") garantiza al consumidor que este producto de Thrustmaster estará libre de defectos materiales y fallos de fabricación por un periodo de dos (2) años a partir de la fecha de compra original. Si el producto pareciera estar defectuoso durante el periodo de garantía, contacte inmediatamente con el Soporte Técnico, que le indicará el procedimiento a seguir. Si el defecto se confirma, el producto debe devolverse a su lugar de compra (o a cualquier otro lugar indicado por el Soporte Técnico).

Dentro del contexto de esta garantía, el producto defectuoso del consumidor será reparado o reemplazado, a elección del Soporte Técnico. En los casos que lo autorice la ley aplicable, toda la responsabilidad de Guillemot y de sus filiales (incluyendo sobre daños indirectos) está limitada a la reparación o sustitución del producto de Thrustmaster. Los derechos legales del consumidor con respecto a la legislación aplicable a la venta de bienes de consumo no se ven afectados por esta garantía.

Esta garantía no se aplicará: (1) si el producto ha sido modificado, abierto, alterado, o ha sufrido daños como resultado de una utilización inapropiada u ofensiva, negligencia, accidente, desgaste normal, o cualquier otra causa no relacionada con un defecto material o fallo de fabricación; (2) en caso de no cumplimiento de las instrucciones proporcionadas por el Soporte Técnico; (3) a software no publicado por Guillemot, o sea, a software que está sujeto a una garantía específica proporcionada por su fabricante.

### **COPYRIGHT**

© 2003-2004 Guillemot Corporation S.A. Reservados todos los derechos. Reservados todos los derechos. Thrustmaster® es una marca comercial registrada de Guillemot Corporation S.A. Todas las demás marcas comerciales y nombres de marca se reconocen aquí y son propiedad de sus respectivos dueños. Ilustraciones no definitivas. Los contenidos, diseños y especificaciones están sujetos a cambios sin previo aviso y pueden variar de un país a otro.

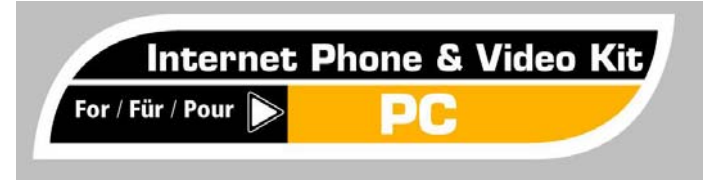

# **Guia do Utilizador**

#### **CONTEÚDO DA CAIXA**

- 1 webcam VGA compatível com PC
- 1 conjunto de auscultadores estéreo leves com microfone
- 1 CD-ROM com controladores e ferramentas de software

## **CARACTERÍSTICAS DA WEBCAM E DOS AUSCULTADORES**   $\overline{\phantom{a}}$

#### **Características**

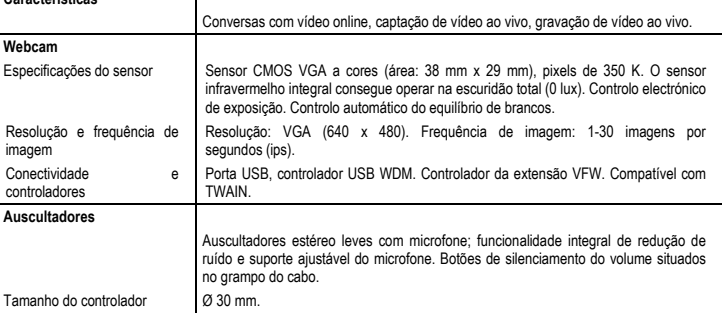

#### **REQUISITOS DO SISTEMA**

- Computador de secretária ou portátil PC IBM (Windows 98 ou superior) com porta USB
- Memória mínima: 32 MB de RAM
- Unidade de CD-ROM
- PC IBM: Placa gráfica VGA compatível com o DirectX

## **CONECTAR E INSTALAR A WEBCAM**

#### **Nota: A Webcam não deve ser conectada antes de a instalação estar concluída.**

- **1.** Insira na unidade de CD-ROM o CD com os controladores e as ferramentas de software da sua Webcam. Se a função Autorun estiver activada no seu computador, o ecrã InstallShield respectivo será exibido automaticamente. Caso contrário, localize o ficheiro intitulado **Setup.exe** no directório principal do CD e faça duplo clique no ícone para executar o programa.
- **2.** Siga as instruções apresentadas no ecrã para prosseguir com a instalação. Quando o processo de instalação tiver terminado, poderá ser-lhe pedido que reinicie o computador.  **Nota:** Aos utilizadores do Windows 98 será pedido que insiram o CD do Windows 98 nas unidades respectivas para concluir a instalação.
- **3.** Ligue o conector USB da sua Webcam à porta USB do computador. Da mesma forma, ligue os jaques do microfone e dos auscultadores aos conectores respectivos situados na sua placa de som (estes poderão ter um código de cores).

**4.** Inicie uma conferência baseada na Web, uma conversa ou uma aplicação de captação de vídeo. Por favor consulte o ficheiro de ajuda do software respectivo para obter instruções acerca da utilização e das funcionalidades do mesmo.

Para ajustar a focagem da imagem obtida, rode a lente roscada da câmara na direcção apropriada até que a Webcam apresente uma imagem nítida e focada.

#### **REMOVER A WEBCAM DO SEU SISTEMA**

- **1.** Desligue das portas do computador os conectores da Webcam e dos auscultadores.
- **2.** Clique no atalho **Uninstall** do programa situado no menu Iniciar do Windows para prosseguir; em alternativa, pode aceder à opção **Adicionar ou remover programas** no Painel de controlo do Windows, seleccionando em seguida os programas respectivos.
- **3.** Prossiga de acordo com as instruções exibidas no ecrã.

#### **SUPORTE TÉCNICO**

Se tiver um problema com o seu produto, por favor vá até http://ts.thrustmaster.com e clique em **Technical Support**. A partir daqui poderá aceder a vários utilitários (as perguntas mais frequentes (FAQ), as versões mais recentes dos controladores e software) capazes de ajudá-lo a resolver o seu problema. Se o problema persistir, poderá contactar o serviço de suporte técnico de produtos Thrustmaster ("Suporte Técnico"):

#### Por correio electrónico:

Para poder tirar partido do suporte técnico por correio electrónico, primeiro terá de se registar online. As informações que fornecer ajudarão os agentes a resolver o seu problema mais rapidamente. Clique em **Registration** no lado esquerdo da página Technical Support e siga as instruções que surgirem no ecrã. Se já tiver feito o seu registo, preencha os campos **Username** e **Password** e clique seguidamente em **Login**.

#### Por telefone:

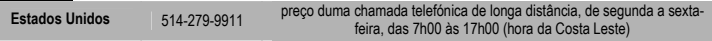

#### **INFORMAÇÃO SOBRE A GARANTIA**

A Guillemot Corporation S.A. ("Guillemot"), a nível mundial, garante ao consumidor que este produto Thrustmaster está livre de defeitos de material e de falhas de fabrico por um período de dois (2) anos a partir da data de compra original. No caso de o produto se revelar defeituoso durante o período da garantia, contacte imediatamente o Suporte Técnico, que indicará o procedimento a seguir. Se se confirmar o defeito, o produto terá de ser devolvido ao respectivo local de compra (ou qualquer outro local indicado pelo Suporte Técnico).

Dentro do contexto desta garantia, o produto defeituoso do consumidor, por opção do Suporte Técnico, será reparado ou substituído. Sempre que autorizado pela lei aplicável, a responsabilidade total da Guillemot e das suas filiais (incluindo para danos indirectos) está limitada à reparação ou substituição do produto Thrustmaster. Os direitos legais do consumidor no tocante à legislação aplicável à venda de bens de consumo não são afectados por esta garantia.

Esta garantia não se aplica: (1) se o produto tiver sido modificado, aberto, alterado ou se apresentar danos resultantes de uso inadequado ou abusivo, negligência, acidente, desgaste normal ou qualquer outra causa não relacionada com defeitos de material ou falhas de fabrico; (2) em caso de desrespeito pelas instruções fornecidas pelo Suporte Técnico; (3) ao software não publicado pela Guillemot, o qual está sujeito a uma garantia específica fornecida pelo seu editor.

#### **DIREITOS DE AUTOR**

© 2004 Guillemot Corporation S.A. Reservados todos os direitos. Thrustmaster® é uma marca registada da Guillemot Corporation S.A. Todas as outras marcas e nomes de marcas são por este meio reconhecidas e pertencem aos seus proprietários respectivos. As ilustrações não são vinculativas. Os conteúdos, desenhos e especificações estão sujeitos a alteração sem aviso prévio e poderão variar de país para país.